## Password Reset for Students

## *Resetting your password*

All students have to login to use AISD devices and applications using Rapid ID, which is also used to reset and change their password. Access to other applications they use will normally be using this same login information.

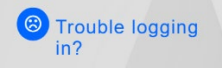

Students reset their passwords in the [Rapid Identity application.](https://www.aisd.net/district/resources/rapididentity/) Grades 3-12 must reset their passwords by default the first time they login. Grades PreK-2 do not and can use the [new QR code login.](https://www.aisd.net/intranet/aw-memos/qr-codes-changes-for-2021-2022-school-year/)

If they cannot login they should use the "Need Help" link above the login area. If they are unable to reset their password through this method, they should use the "Trouble Logging In" icon on the main login page for the [Student Technology Portal.](https://arlingtonprod.service-now.com/sp_student)

**OR**

Use the link on the [Technology Resources page to email the contact at your campus](https://www.aisd.net/family-support/technology-resources/) –

- Scroll down to the **Student Passwords** section / **Student Password reset**
- Click on the **View Contact Information**
- Find your **Campus.**
- Copy the **email address** into your "To" field and send an email containing your **Name, Campus, Student ID and Username**

## *Passwords – Format and Strength*

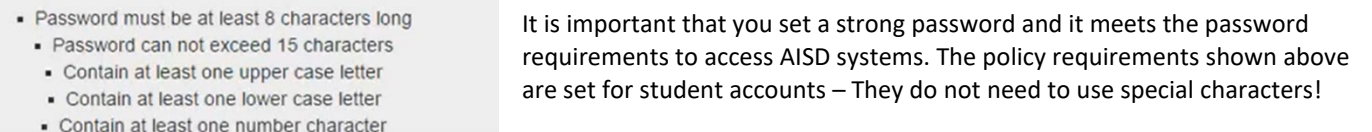

*NOTE: Adding an exclamation (!) at the end of a password does not increase its complexity in a meaningful way!*

· Must not contain spaces - Password can't be the same as your previous password - Password can't contain any part of your name or username

When creating a password, you should also be aware not to use:

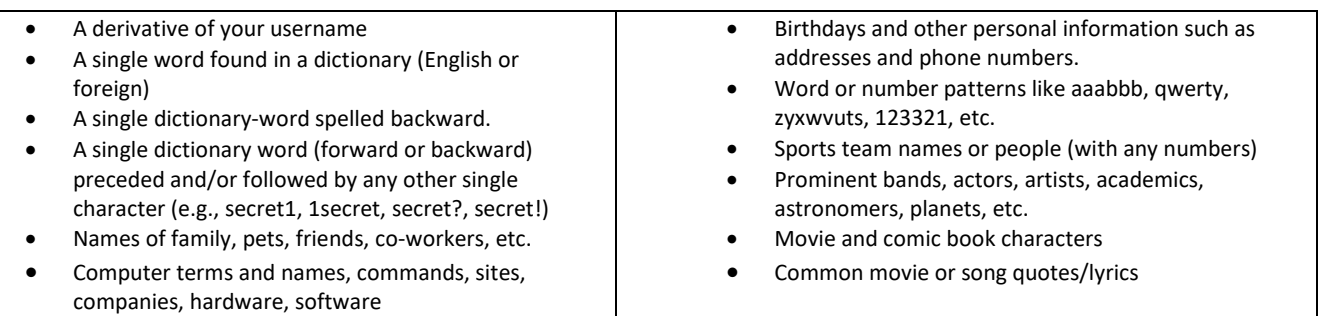

Do not use anything an attacker might glean or guess from your social media posting or group memberships, job or role. Do not use an unlock pattern to secure your mobile device. They are trivial to snoop with a quick glance. Passwords, PINs and biometrics are much more secure.

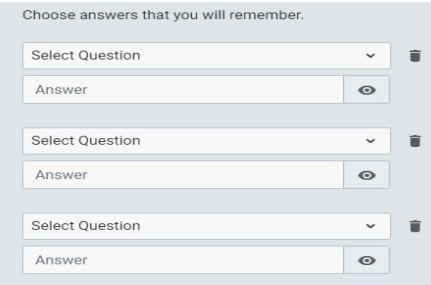

## *Security Questions*

For grades 3-12, you will also be asked to create security questions on your first login. These are important and will help you reset your own password should you forget it.